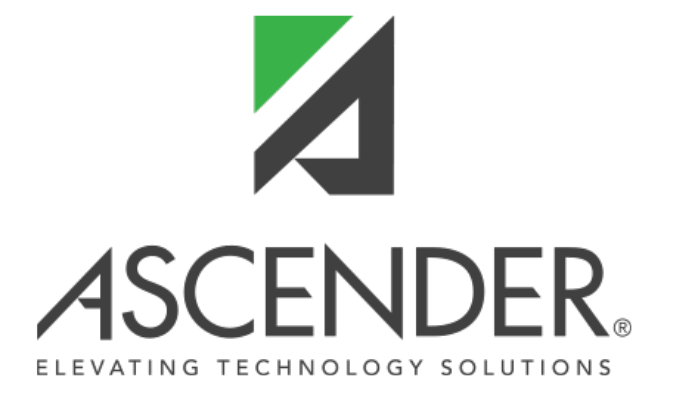

# **ASCENDER Administration Release Notes - 6.0**

# **ASCENDER Administration Release Notes**

**ASCENDER Release 6**

## **ASCENDER 6.1300**

**Release Date**: 8/30/22 **ASCENDER Update**: 6.1300

## **District Administration > Maintenance > Non-Employee**

❏ Added the **TSDS Staff Type** field to indicate whether an individual is on the district payroll, is a contracted professional staff person (instructional and non-instructional), or is a teacher employed at an in-district charter campus by an organization that has been granted a campus charter. This field automatically defaults to 3 - Contracted Professional Staff for non-employee records.

The **TSDS Staff Type** options are based on the TSDS staff type database table for the selected **School Year for PEIMS Codes** on the Payroll > Tables > District HR Options page. The following options are available:

- 3 Contracted Professional Staff
- 4 In-District Charter Prtnr Campus Teacher This option is only available if the **School Year for PEIMS Codes** field is set to 2023.

**Note**: Although the **TSDS Staff Type** field is not available for viewing or editing purposes in Personnel, the database column automatically defaults to 1 - School District Employee for all employee records created in Personnel.

# **Prior Release Notes for ASCENDER 6**

[Update: 6.1005](#page--1-0)

## **ASCENDER 6.1005**

**Release Date**: 6/10/2022 **ASCENDER Update**: 6.1005

#### **District Administration > Tables > District Information > District Name/Address**

❏ Corrected the issue that caused an error to occur when trying to save changes.

❏ Removed the **Contracted Instructional Staff** section as it is not functional.

❏ Added the following fields:

- **Total Nbr School Board Requests**
- **Total Cost School Board Requests**

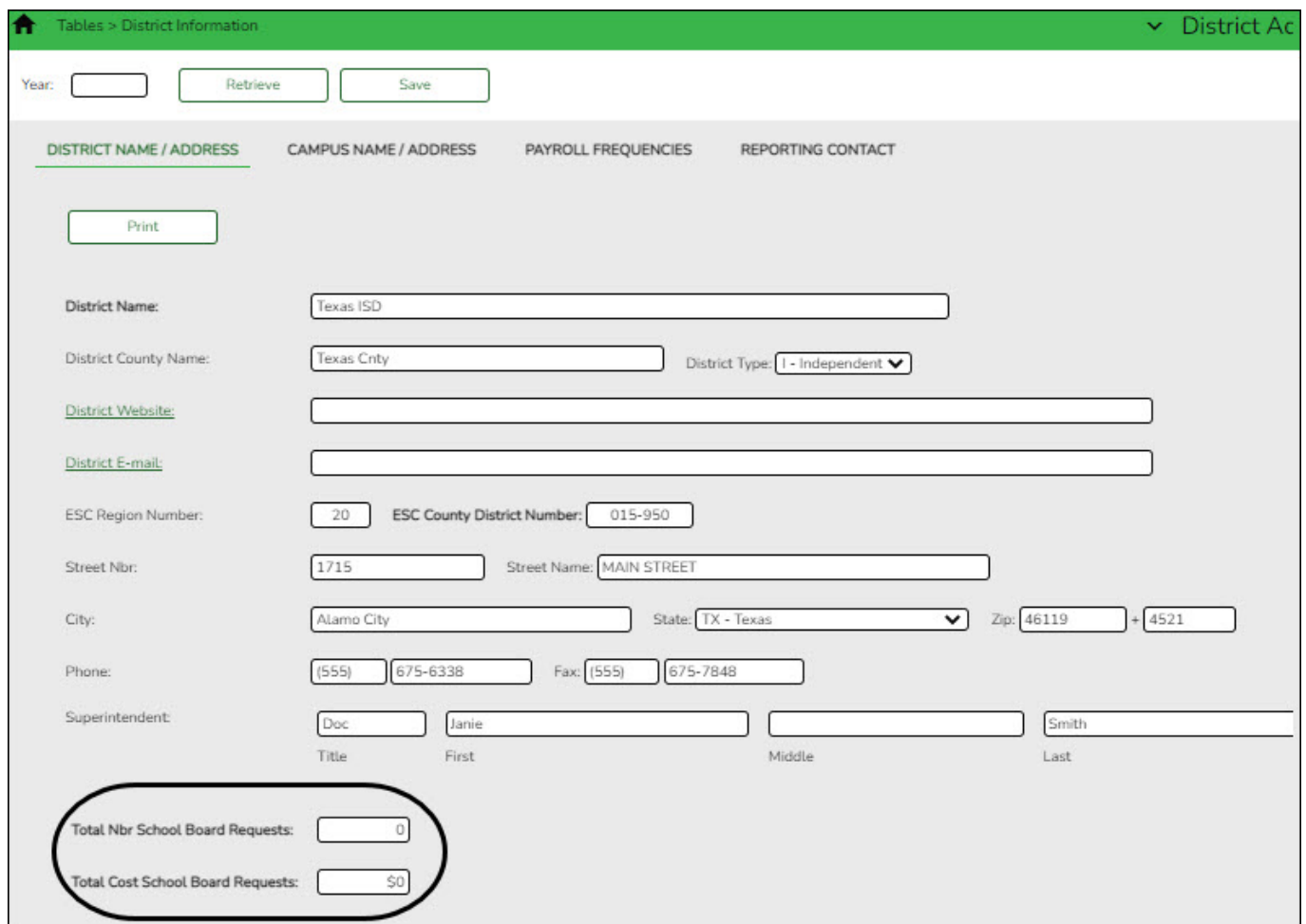

#### [Update: 6.1000](#page--1-0)

## **ASCENDER 6.1000**

**Release Date**: 6/3/2022 **ASCENDER Update**: 6.1000

#### **District Administration > Tables > District Information > Campus Name/Address**

RN

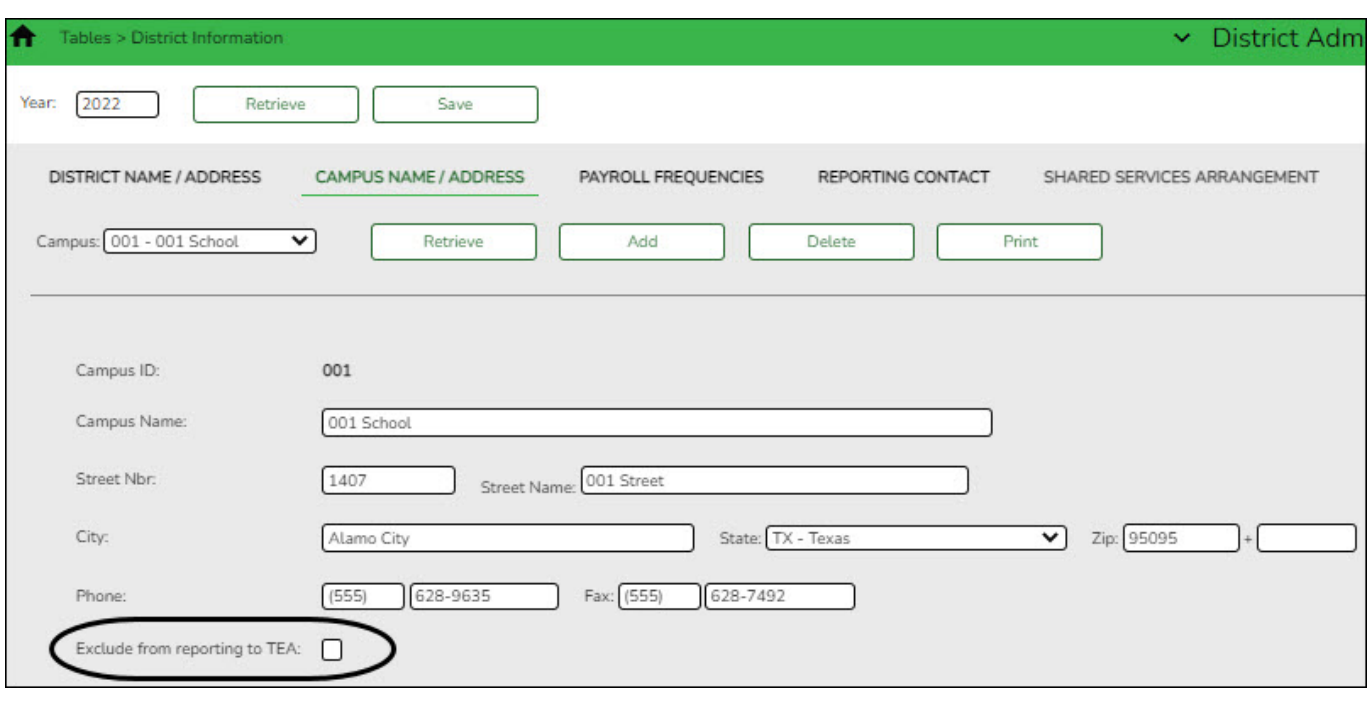

## **District Administration > Maintenance > Non-Employee**

❏ Added the **Begin Date** and **End Date** fields allowing users to enter a begin and end date nonemployees. These fields were also added to the Non-Employee Report.

RN

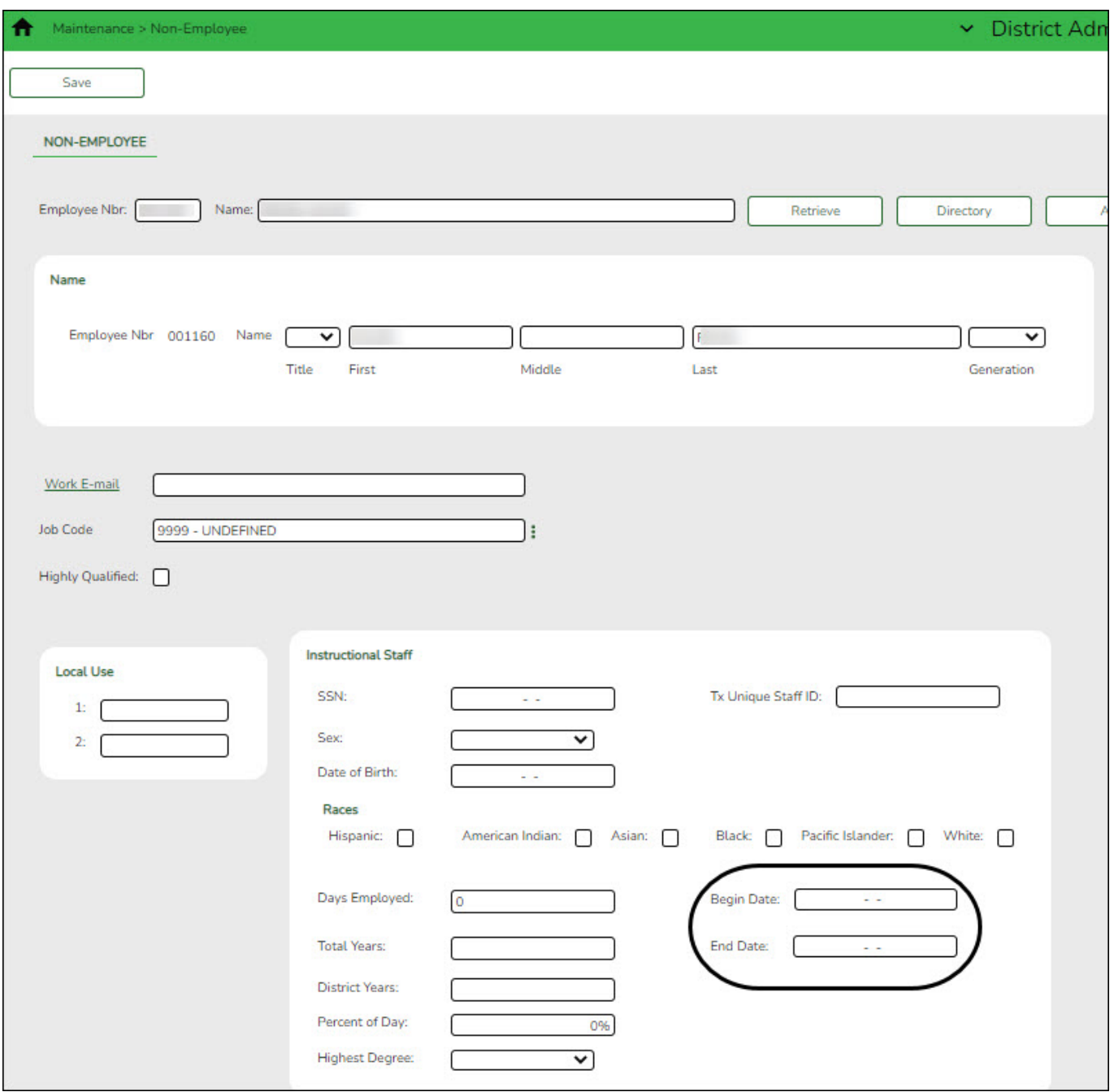

## **District Administration > Workflow > Approval Path**

❏ Corrected the issue that prevented the **Duplicate From Existing** option from functioning.

## **District Administration > Workflow > Approval Rules**

❏ Removed Grants and Projects from the **From** and **To Workflow Type** drop downs in the Duplicate pop-up window as it is not applicable.

## **District Administration > Utilities > Assign Travel Accounts**

❏ Added a report to preview travel account code changes. The default sort is by campus and then dept (if available).

### **District Administration > Reports > DA00100 - End User License Agreement Report**

❏ Added this report to provide a list of users with their EULA acceptance status and the acceptance date (if applicable) by application (ASCENDER, CareerPortal, EmployeePortal, MemberPortal, and TeacherPortal).

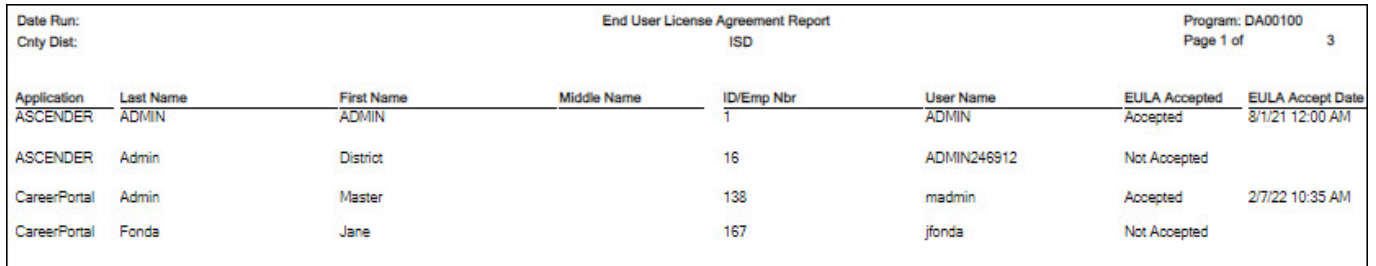

indicates deleted ASCENDER Enterprise or inactive TeacherPortal users

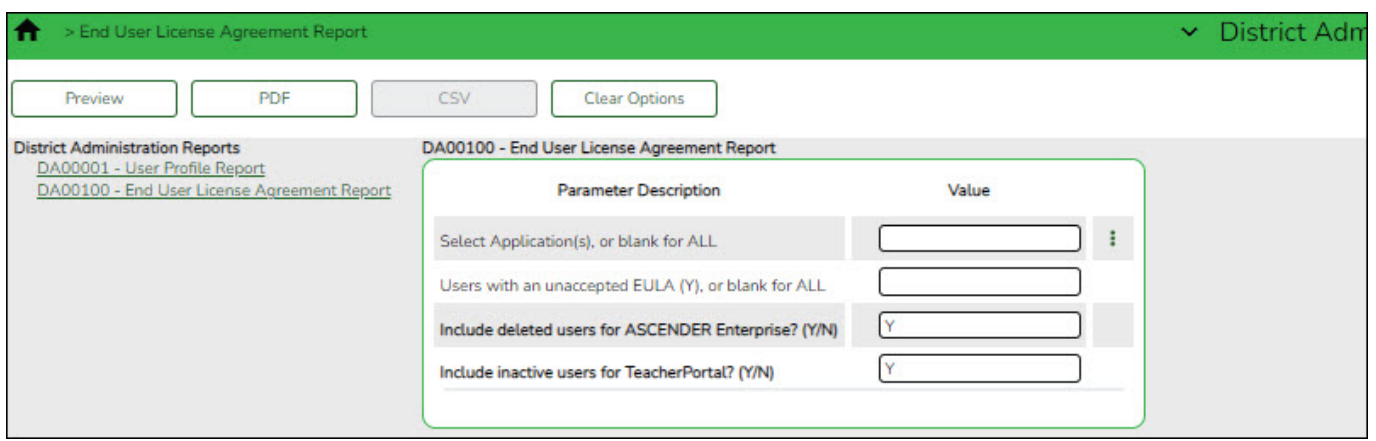

#### [Update: 6.0700](#page--1-0)

## **ASCENDER 6.0700**

**Release Date**: 3/10/2022 **ASCENDER Update**: 6.0700

### **District Administration > Options**

❏ Renamed the following menus:

- PMIS District Options was renamed Position Management
- Purchasing Options > Current Year was renamed Purchasing/Warehouse > Current Year
- Purchasing Options > Next Year was renamed Purchasing/Warehouse > Next Year
- Accounts Receivable Options was renamed Accounts Receivable

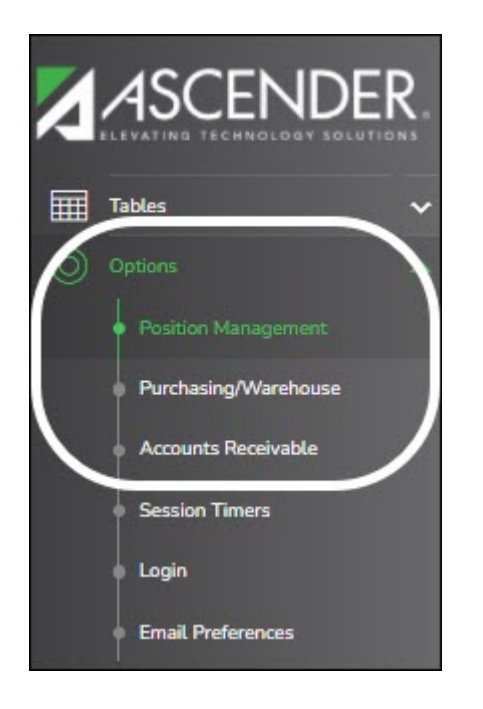

#### **District Administration > Workflow > Approval Rules**

❏ Modified the duplicate functionality to improve the user experience.

- Renamed the **Duplicate** link to **Duplicate From Existing**. In the Duplicate pop-up window, the following changes were made:
	- Renamed the **Current Approver** field to **From Approver**.
	- Renamed the **Target Approver** field to **To Approver**.
	- $\circ$  Reordered the display of the fields as follows:
		- **From Workflow Type**
		- **From Approver**
		- **To Workflow Type**
		- **To Approver**

RN

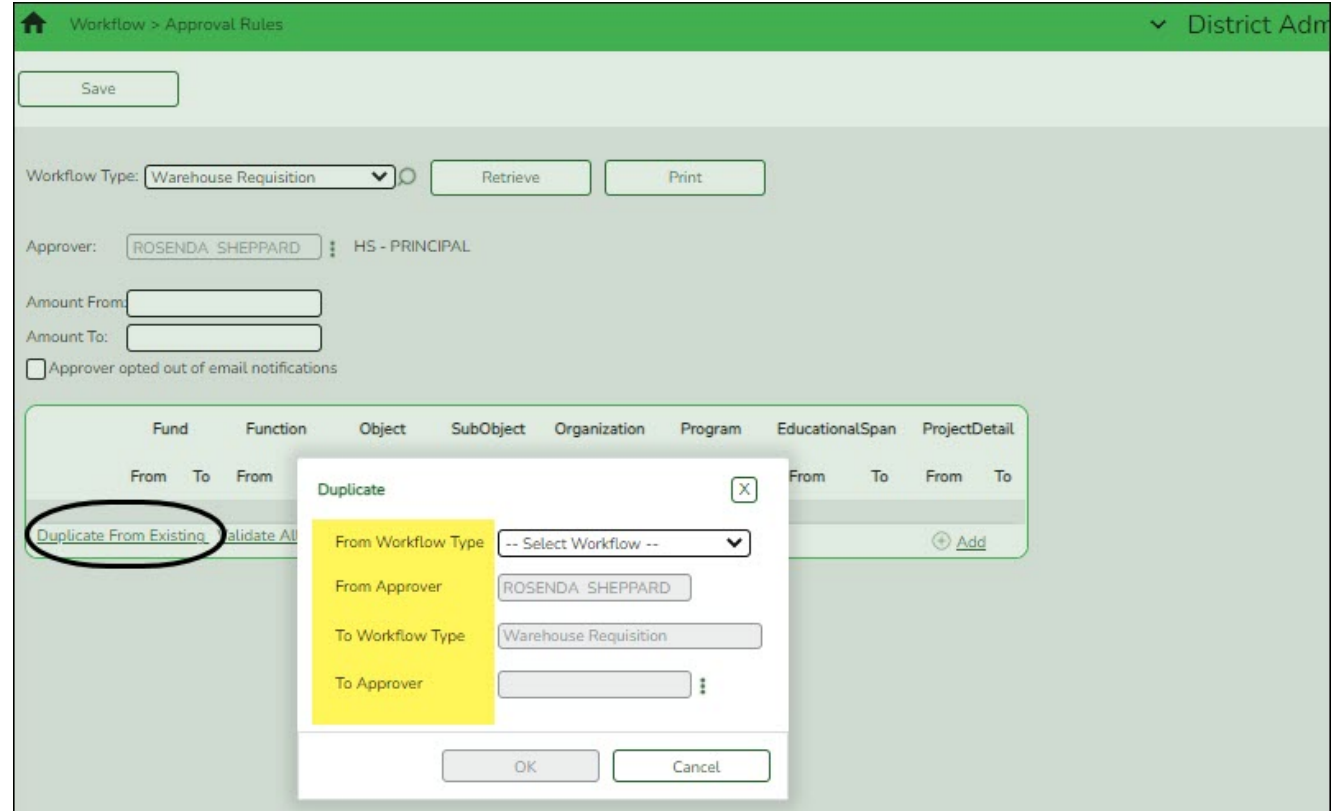

[Update: 6.0400](#page--1-0)

## **ASCENDER 6.0400**

**Release Date**: 12/10/2021 **ASCENDER Update**: 6.0400

## **District Administration > Tables > District Information > Reporting Contact**

❏ Removed transmitter control code (TCC) validation from the ACA file creation process.

### **District Administration > Maintenance > User Profiles > Audit Log**

❏ Added this page to allow LEAs to manage user access to audit logs. LEAs can limit users to specific audit logs or provide users with global access to a specific system(s) (i.e., Business, Other).

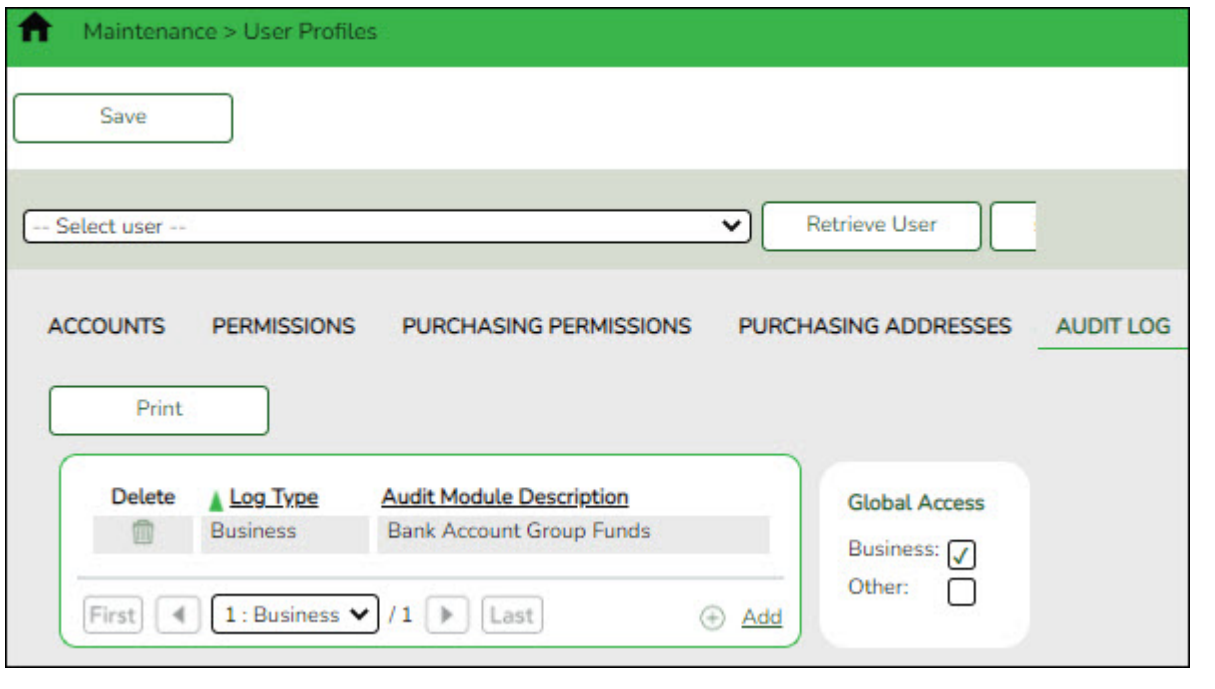

## **District Administration > Inquiry > Audit Log Inquiry > Business Inquiry**

❏ Added this page to view and print audit log records for the Business system.

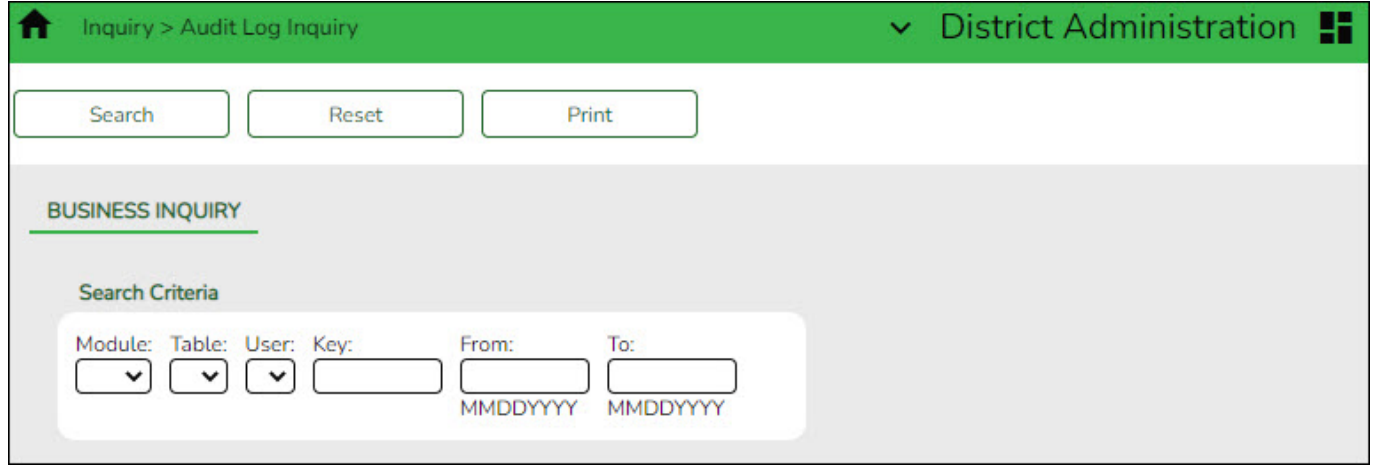

## **Security Administration > Utilities > Audit Log Inquiry**

❏ Updated all EmployeePortal module descriptions with the "EP" prefix to denote that the change (update, insert, delete) originated from EmployeePortal.

❏ Updated all MemberPortal module descriptions with the "MP" prefix to denote that the change (update, insert, delete) originated from MemberPortal.

❏ Corrected the MP Manage Users module to display the user's name instead of DBA.

**Release Date**: 9/12/21 **ASCENDER Update**: 6.0105

## **Security Administration**

❏ Corrected the program to include the Payroll > Utilities > Import WorkJournal Requests page.

[Update: 6.0100](#page--1-0)

## **ASCENDER**

**Release Date**: 9/3/2021 **ASCENDER Update**: 6.0100

## **District Administration > Maintenance > User Profiles**

❏ Added the **Employed** and **Terminated** check boxes to the User Directory (**Lookup User** button) to narrow the directory search by employee status.

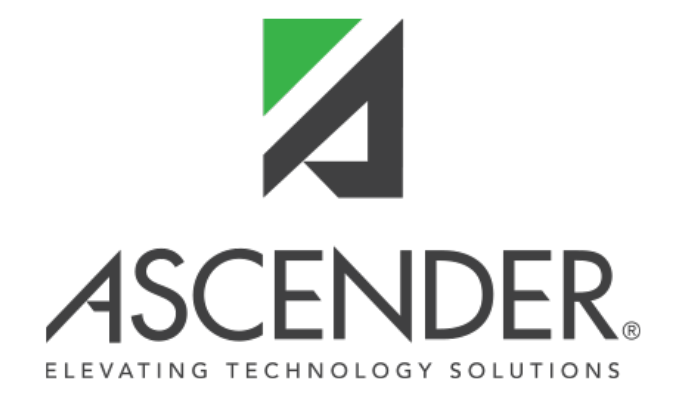

# **Back Cover**